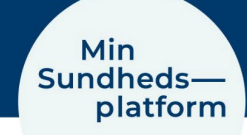

## **Sådan logger du på med MitID – web og app**

Når du skal logge på www.minsundhedsplatform.dk og første gang du logger på appen, skal du logge på med enten MitID.

## Du logger ind på hjemmesiden ved at klikke på den blå login knap i højre side

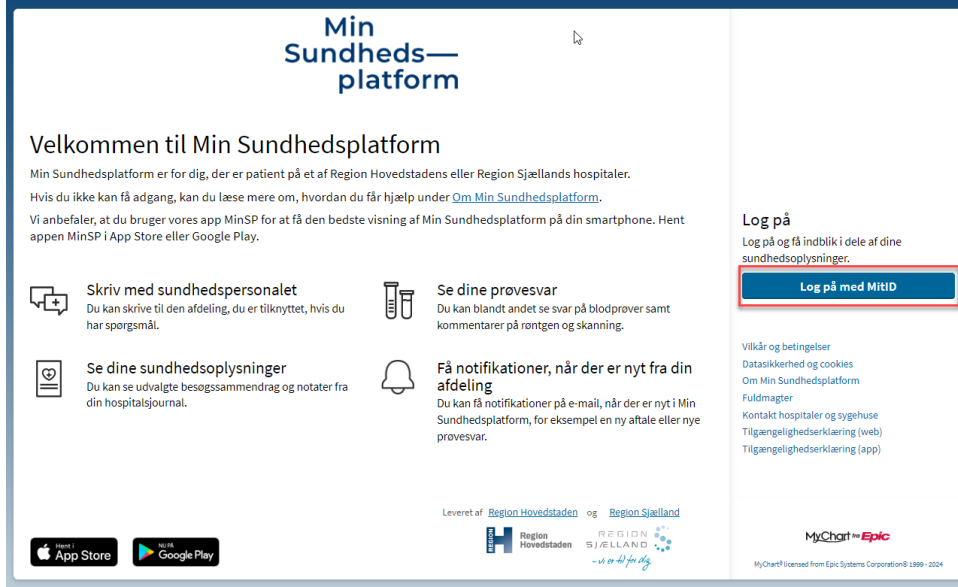

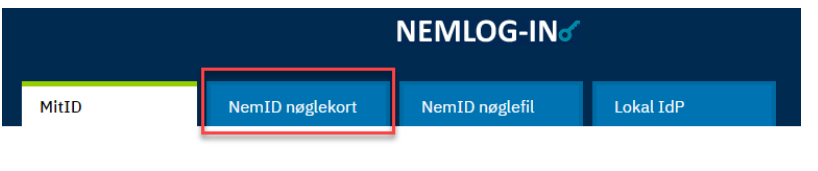

Det åbner vinduet til NemLogIn, hvor du logger på med MitID.

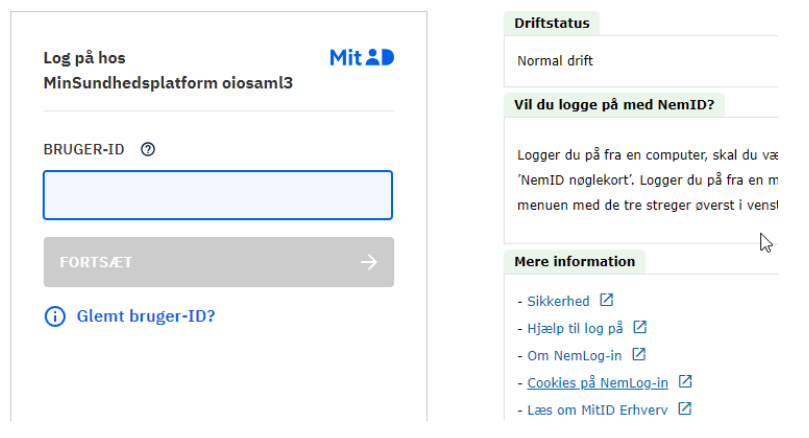

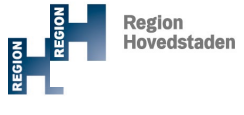

REGION **SIÆLLAND**  $vi$  er  $\hbar$  $\frac{1}{2}$  for  $\alpha$ ig  $-$  vi er til for dig